# **Release H: Apache Flink**

- [Introduction](#page-0-0)
- [Installation](#page-0-1) • [Flink SQL Client](#page-4-0)
- [Links](#page-7-0)
- 

## <span id="page-0-0"></span>**Introduction**

Apache Flink is an open-source, unified stream-processing and batch-processing framework developed by the Apache Software Foundation. Flink's pipelined runtime system enables the execution of bulk/batch and stream processing programs

## <span id="page-0-1"></span>Installation

Copy the following files from the [Kubernetes setup](https://nightlies.apache.org/flink/flink-docs-master/docs/deployment/resource-providers/standalone/kubernetes/) page:

flink-configuration-configmap.yaml jobmanager-service.yaml jobmanager-session-deployment-non-ha.yaml taskmanager-session-deployment.yaml

Download the following jar from maven central:

flink-sql-connector-kafka-1.17.1.jar

and copy it somewhere that's accessible from your k8s pods.

We can then use kustomize to configure the installation for our own requirements.

#### **kustomization.yaml**

apiVersion: kustomize.config.k8s.io/v1beta1 kind: Kustomization

namespace: kafka

resources:

- flink-user.yaml
- flink-configuration-configmap.yaml
- jobmanager-service.yaml
- jobmanager-session-deployment-non-ha.yaml
- taskmanager-session-deployment.yaml

patchesStrategicMerge:

- patch-jobmanager-env.yml
- patch-taskmanager-env.yml
- patch-jobmanager-volumes.yml
- patch-taskmanager-volumes.yml
- jobmanager-service-loadbalancer.yaml

replicas:

- count: 1
	- name: flink-taskmanager

### **flink-user.yaml**

```
apiVersion: kafka.strimzi.io/v1beta1
kind: KafkaUser
metadata:
  name: flink
  labels:
    strimzi.io/cluster: my-cluster
spec:
   authentication:
    type: tls
```
### **patch-jobmanager-env.yml**

```
apiVersion: apps/v1
kind: Deployment
metadata:
  name: flink-jobmanager
spec:
  template:
    spec:
      containers:
        - name: jobmanager
          env:
             - name: SSL_KEYSTORE_PASSWORD
              valueFrom:
                secretKeyRef:
                  name: flink
                  key: user.password
             - name: SSL_KEY_PASSWORD
               valueFrom:
                 secretKeyRef:
                  name: flink
                  key: user.password
             - name: SSL_TRUSTSTORE_PASSWORD
               valueFrom:
                secretKeyRef:
                  name: my-cluster-cluster-ca-cert
                  key: ca.password
```
### **patch-taskmanager-env.yml**

```
apiVersion: apps/v1
kind: Deployment
metadata:
 name: flink-taskmanager
spec:
  template:
    spec:
      containers:
        - name: taskmanager
          env:
             - name: SSL_KEYSTORE_PASSWORD
             valueFrom:
                secretKeyRef:
                  name: flink
                  key: user.password
            - name: SSL_KEY_PASSWORD
              valueFrom:
                secretKeyRef:
                  name: flink
                  key: user.password
             - name: SSL_TRUSTSTORE_PASSWORD
              valueFrom:
                secretKeyRef:
                  name: my-cluster-cluster-ca-cert
                 key: ca.password
```
## **patch-jobmanager-volumes.yml**

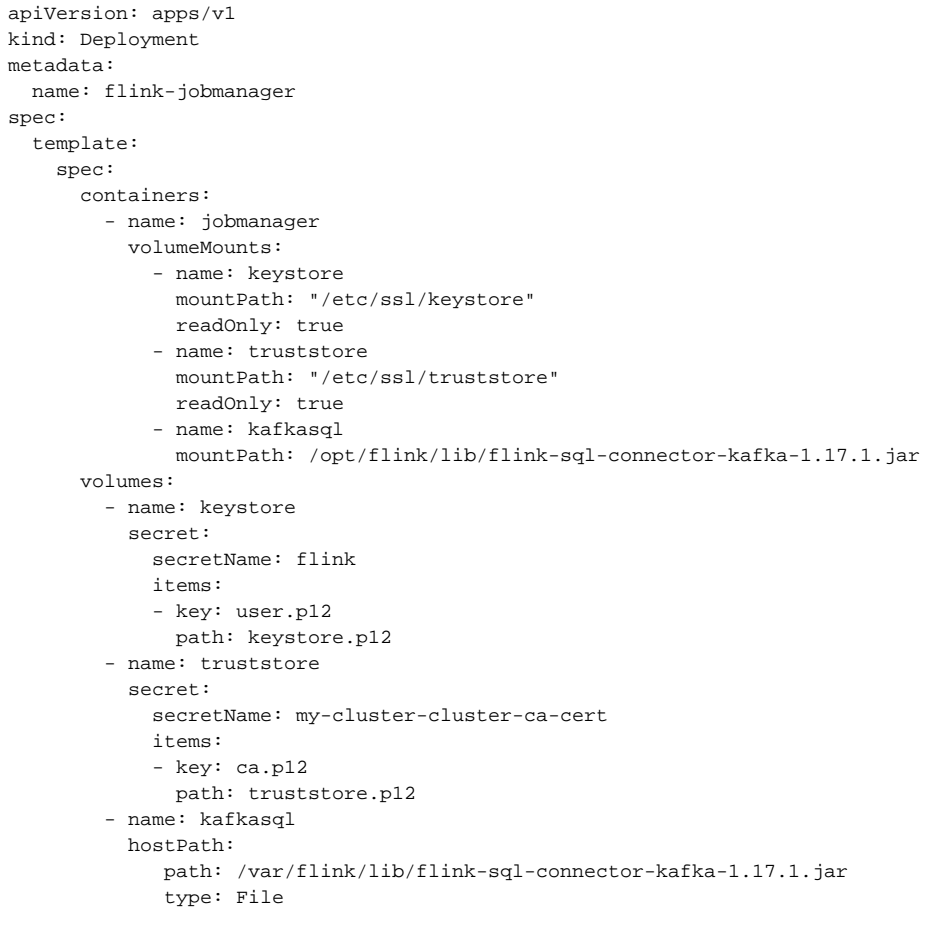

#### **patch-taskmanager-volumes.yml**

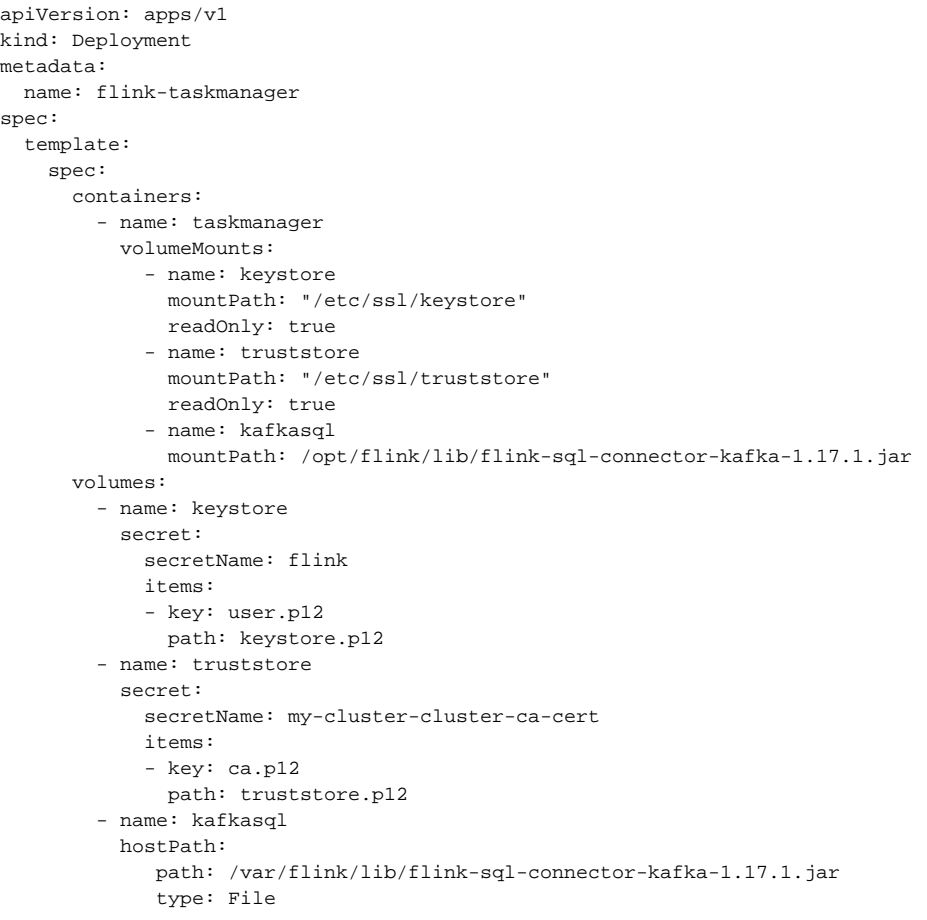

### **jobmanager-service-loadbalancer.yaml**

apiVersion: v1 kind: Service metadata: name: flink-jobmanager spec: type: LoadBalancer

Running kubectl apply -k . will install Flink jobmanager and Flink taskmanager in the kafka namespace.

## <span id="page-4-0"></span>Flink SQL Client

Find the name of the flink-taskmanager pod in the kafka namespace and log into it

e.g. kubectl exec -it flink-taskmanager-54d79f6dfb-h94h6 -n kafka -- sh

Retrieve the SSL passwords from the environment:

env | grep SSL SSL\_TRUSTSTORE\_PASSWORD=m6SgM1gk0OJb SSL\_KEY\_PASSWORD=kyXPoimOojcJ

SSL\_KEYSTORE\_PASSWORD=kyXPoimOojcJ

Start the SQLclient

./bin/sql-client.sh

We can now create the tables/views we need to query our data.

The first one is the pmdata table that puts a structure on our json input from kafka

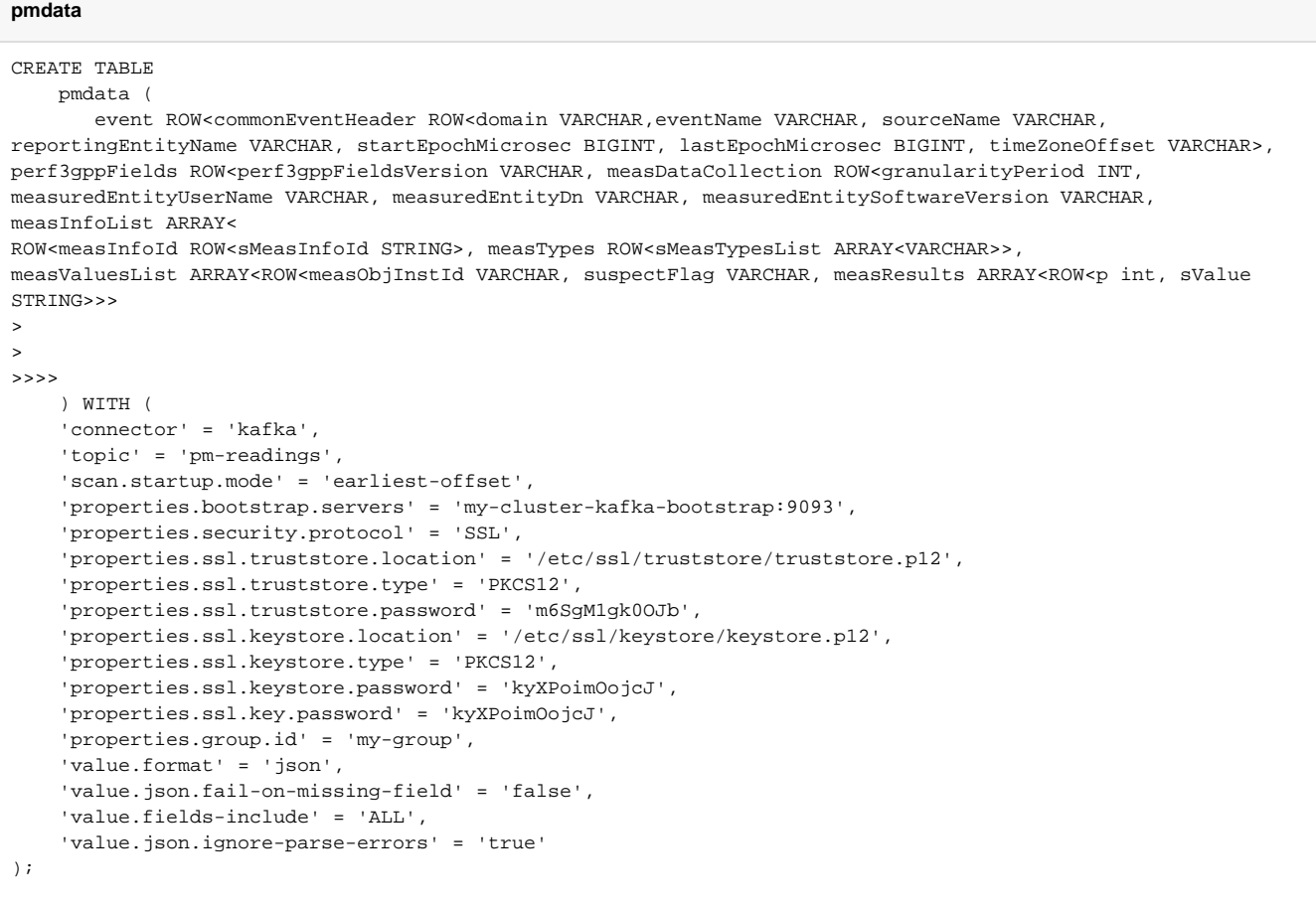

Note: I'm using the passwords i retrieved from the environment earlier.

Before running any queries we need to set the query results format:

SET 'sql-client.execution.result-mode' = 'tableau';

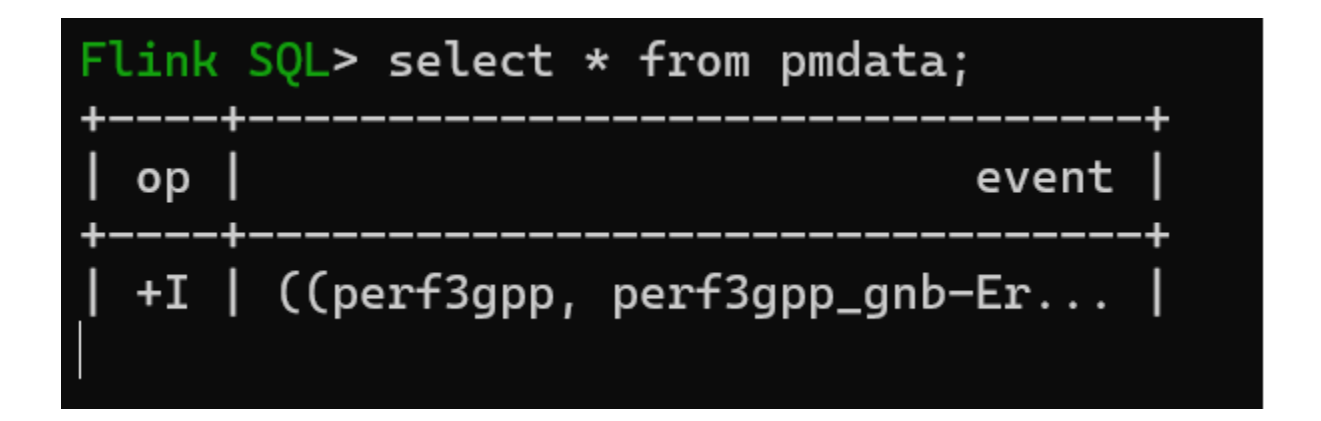

We need to carry out further transformations to get the data into the format we want.

#### **measValues**

CREATE TEMPORARY VIEW measValues AS SELECT perf3gppFieldsVersion, measuredEntityDn, sMeasInfoId, measObjInstId, sMeasTypesList, suspectFlag, p, sValue from ( SELECT perf3gppFieldsVersion, measuredEntityDn, sMeasInfoId, measObjInstId, suspectFlag, sMeasTypesList, measResults from( SELECT perf3gppFieldsVersion, measuredEntityDn, measInfoId.sMeasInfoId, measTypes.sMeasTypesList, measValuesList FROM pmdata CROSS JOIN UNNEST(measInfoList) AS t (measInfoId, measTypes, measValuesList) ) CROSS JOIN UNNEST(measValuesList) AS t (measObjInstId, suspectFlag, measResults ) ) CROSS JOIN UNNEST(measResults) AS t (p, sValue);

#### **measTypes**

CREATE TEMPORARY VIEW measTypes AS select perf3gppFieldsVersion, measuredEntityDn, measObjInstId, sMeasTypesList, sMeasType, ROW\_NUMBER() OVER (PARTITION BY measObjInstId, sMeasTypesList ORDER BY proctime()) as p from ( SELECT perf3gppFieldsVersion, measuredEntityDn, sMeasInfoId, measObjInstId, suspectFlag, sMeasTypesList, measResults, cardinality(sMeasTypesList) as numMeas from( SELECT perf3gppFieldsVersion, measuredEntityDn, measInfoId.sMeasInfoId, measTypes.sMeasTypesList, measValuesList FROM pmdata CROSS JOIN UNNEST(measInfoList) AS t (measInfoId, measTypes, measValuesList) ) CROSS JOIN UNNEST(measValuesList) AS t (measObjInstId, suspectFlag, measResults ) ) CROSS JOIN UNNEST(sMeasTypesList) AS t (sMeasType);

#### **measResults**

CREATE TEMPORARY VIEW measResults AS select v.perf3gppFieldsVersion, v.measuredEntityDn, v.measObjInstId, t.sMeasType, v.sValue from measValues v, measTypes t where v.measObjInstId = t.measObjInstId and v.p = t.p and v.sMeasTypesList = t. sMeasTypesList;

We can now run a query against the measResults table: select \* from measResults where sMeasType = 'succImmediateAssignProcs8';

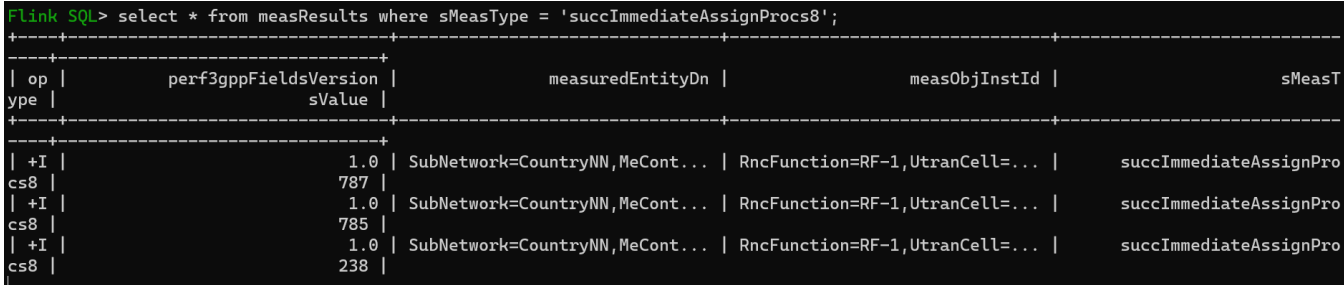

## <span id="page-7-0"></span>Links

[Apache Flink vs Spark](https://www.projectpro.io/article/apache-flink-vs-spark-will-one-overtake-the-other/282)

[Built-in Functions](https://nightlies.apache.org/flink/flink-docs-master/docs/dev/table/functions/systemfunctions/)

[Expanding arrays into new rows](https://github.com/ververica/flink-sql-cookbook/blob/main/other-builtin-functions/05_expanding_arrays/05_expanding_arrays.md)

[How Does Flink Opensource SQL Parse Nested JSON?](https://support.huaweicloud.com/intl/en-us/dli_faq/dli_03_0267.html)

[Streaming SQL with Apache Flink: A Gentle Introduction](https://blog.rockthejvm.com/flink-sql-introduction/)

[Apache Kafka SQL Connector](https://nightlies.apache.org/flink/flink-docs-master/docs/connectors/table/kafka/)

[SSL Setup](https://nightlies.apache.org/flink/flink-docs-master/docs/deployment/security/security-ssl/)

[SQL Client](https://nightlies.apache.org/flink/flink-docs-master/docs/dev/table/sqlclient/)

[Flink Examples](https://github.com/apache/flink/tree/master/flink-examples)

[Flink InfluxDB Connector](https://bahir.apache.org/docs/flink/current/flink-streaming-influxdb/)

[JSON SQL functions in Apache Flink](https://aiven.io/blog/preview-JSON-SQL-functions-apache-flink-1.15.0)